Timeline Override

After students are assigned case managers for the first time inside GO‐IEP, SYSTEM ADMINS or School Admins must complete the override of the timelines. The completed override can ONLY be submitted by SYSTEM ADMINS. Overriding timelines is a process that allows program users to review dates previously reported in SR and enter or edit any necessary corrections. To access the page users will click the "Override Timeline Dates" link. This process will address students needing initial evaluations as well as transfers both from within Georgia and outside of Georgia through one process. It also allows new districts to set their students up initially within GO‐IEP.

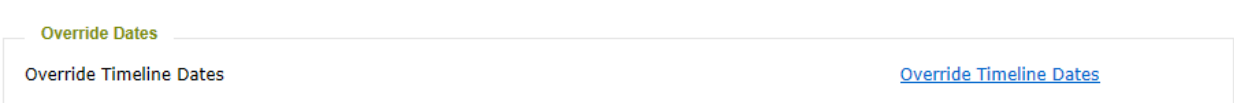

This override form must be submitted for all students after assigning the case manager in a new case and before beginning an Eligibility or IEP. You will be able to view the IEP and Eligibility tabs for prior history, however, it is important to complete the override process **before** starting any new meetings.

When this page has been submitted, an initial eligibility, initial IEP, reevaluation, or annual review date that was ADDED OR was coming ONLY from SR will also create a mock IEP and/or eligibility if needed.

After clicking the override link, the override area will populate with a series of guiding questions and information to lead you through the process. Whenever possible, correct answers will be prepopulated.

Scenario Five: A high school student has never received services in Georgia but has received services as a student with a disability in another state in the US for the last 6 years. You received a complete ReEligibility that is still current along with an IEP that was completed 2 months ago.

1. After clicking on the Override link, Option 3 will allow the entry of events that either were never reported in GA Student Record OR occurred outside Georgia.

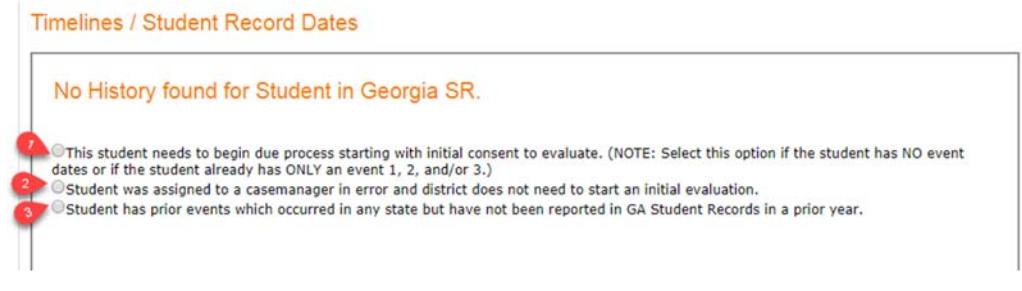

2. Then the next section will appear.

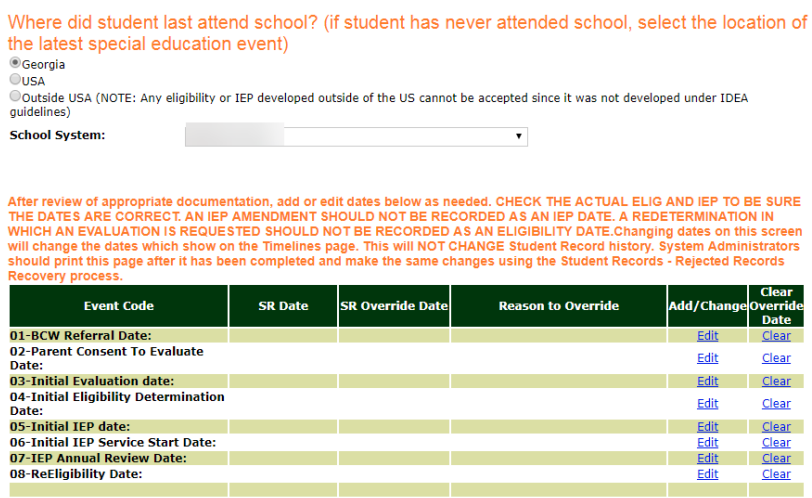

3. Answer the question about the school the student last attended. By default, GA and your system are selected and can be edited.

# *In our scenario, we would choose "USA" and then locate the name of the state from the drop‐down menu.*

4. The override timeline screen will now allow you to enter or verify events 01-08. Make sure you have documentation and consult that documentation when adding or changing event dates.

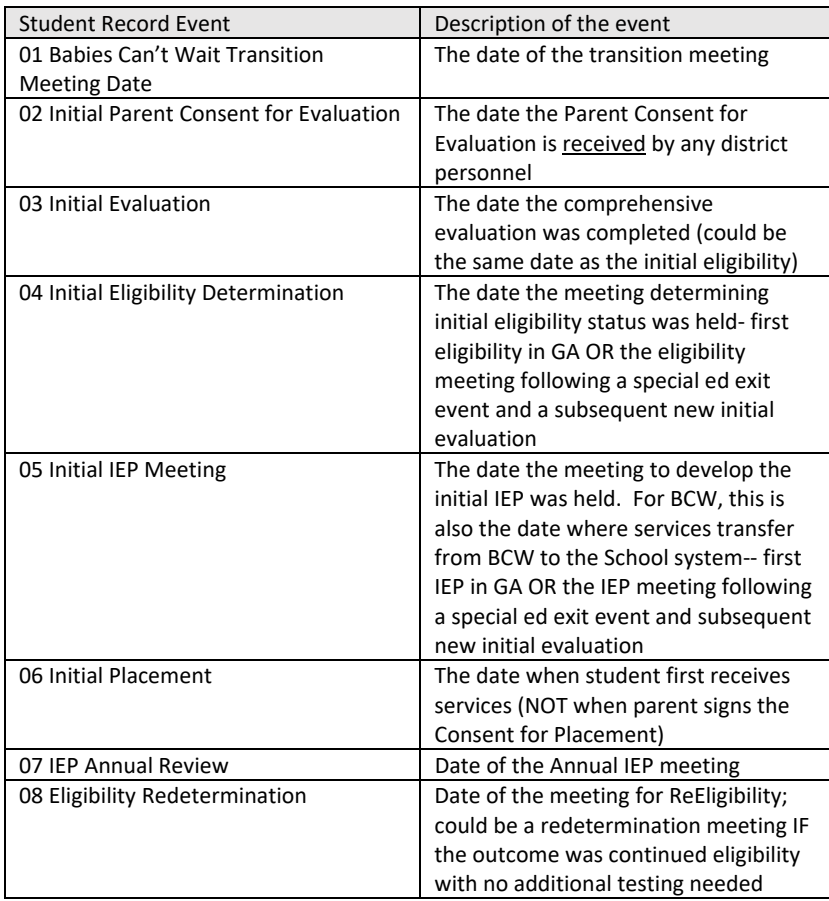

(The chart above is available within the HELP document under the SR Extract report section.)

- a. The "edit" area for events 01‐03 will allow you to enter the new date with an override reason. (if initial eligibility has not yet occurred, do not report the 02 or 03 event.)
- b. If appropriate, the date and reason for making the change for events 01, 02, and 03 should be entered.

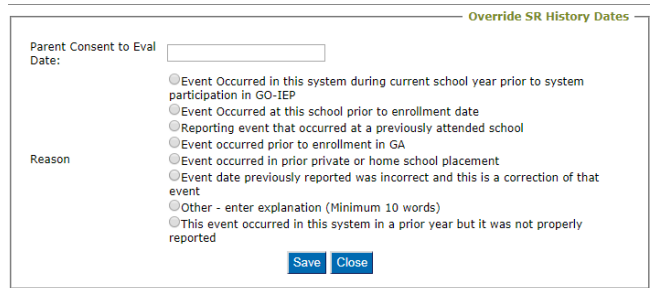

- 5. Events 04 and 08 are edited through the eligibility verification.
- 6. Events 05‐ 07 are edited through the IEP verification.

*In our scenario, even though this student is high school and has been receiving services for 6 years in another state, since this student has never received services in the state of GA, all our events will be initial. We would edit to add the 04 and 05 dates as they occurred in the previously attended school in another state in the US and select the reason for editing the event. This reason will later be used when recovering rejected dates in Student Records. The 06 date that we add would be the date that services started in GA.* 

## Eligibility verification

- 1. Click on the blue "edit" link next to 04 event to edit or verify eligibility dates. If you are needing to add or change a date, this section will allow you to do that.
- 2. You will need to respond to a series of questions related to the eligibility date you are reporting. The last initial eligibility date reported, either to Student Record or within GO‐IEP will prepopulate. Options unavailable will be grayed out.
- 3. If no date is showing or if you need to change the date showing, you will have the opportunity to enter the new date in the "Initial Override Date" area after responding to the question about accepting an eligibility that has never been reported in Georgia.

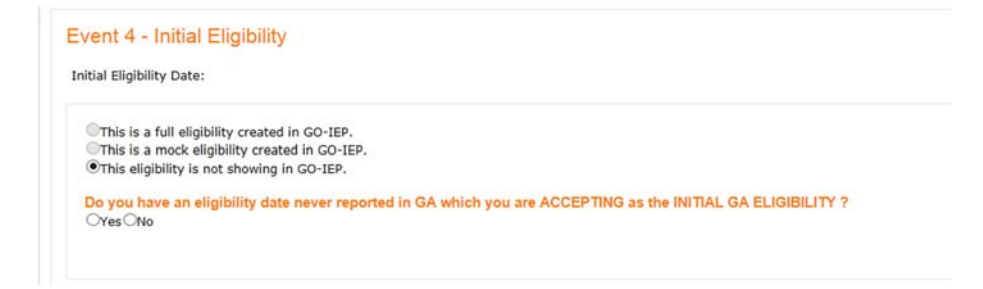

4. If you select YES to the question, the "Initial Override Date" area will appear. Enter the date on the eligibility report you have and click on the blue link to select an override reason.

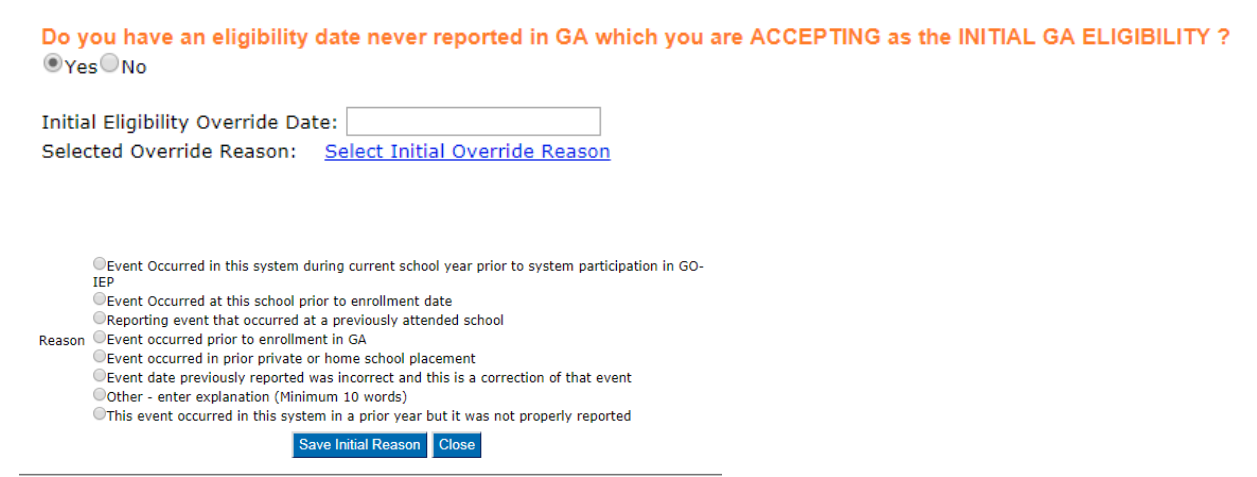

5. If you select NO to the question, a prepopulated statement will appear stating that the system has some information indicating the student is eligible, and an area for you to select the disability category(ies) to be used in a temporary eligibility will appear.

Do you have an eligibility date never reported in GA which you are ACCEPTING as the INITIAL GA ELIGIBILITY ? OYes<sup>O</sup>No

®This is the date on which my system or any prior system in the US developed an acceptable eligibility report in which all identified disability<br>categories are clearly aligned to a GA eligibility category. We have an ele INITIAL eligibility for GA.

This is the date on which a prior district outside of GA developed a redetermination in which the decision was that the student remained eligible with no additional information. We have an electronic or paper copy of this Redetermination report and we have a copy of the full eligiblity which this redetermination is updating. This Redetermination report will This system has some information indicating that the student is eligible for special education services but system does not have current and complete eligibility paperwork. This system will need to immediately complete a Redetermination form for a transfer student with inadequate paperwork. The student may not be reported as a student with a disability for FTE or Student Records until GA elig is established.

Check ALL disabilities for which you believe the student to be eligible based on existing information.

**Disability** AUTISM DEAFBLIND SIGNIFICANT DEVELOPMENTAL DELAY EMOTIONAL/BEHAVIORAL DISORDER DEAF / HARD OF HEARING MILD INTELLECTUAL DISABILITY MODERATE INTELLECTUAL DISABILITY SEVERE INTELLECTUAL DISABILITY **PROFOUND INTELLECTUAL DISABILITY** O ORTHOPEDIC IMPAIRMENT O OTHER HEALTH IMPAIRMENT SPECIFIC LEARNING DISABILITY SPEECH OR LANGUAGE IMPAIRMENT TRAUMATIC BRAIN INJURY VISUAL IMPAIRMENT

*For our current scenario, the Initial Eligibility date is null because no dates are available in SR or in GO‐IEP. Since we are accepting the eligibility from the prior state, we would choose YES, then add the most recent eligibility date from the prior state (which will be used as the initial GA eligibility) in the override date area and click the link to add the override reason. This reason will later be used when recovering rejected dates in Student Records.* 

6. Respond to the question about the most recent eligibility.

Is this Initial Eligibility the most recent Eligibility?  $\bigcirc$ Yes $\bigcirc$ No

If there has not been a ReEligibility since the date entered for the initial eligibility (*as is the case with our current scenario*), your answer would be YES, and you will then be given a screen to answer questions related to the report and enter the eligibility categories. It is important that you have the actual eligibility report (not an IEP) accessible to select ALL categories of eligibility as documented ON THE ELIGIBILITY REPORT.

# *Since this student in our current scenario is coming from another system, it is also important to verify that if the eligibility received from the previous system is a redetermination which continued eligibility, the original eligibility report the redetermination is based upon is also present.*

This process will create a MOCK ELIGIBILITY. While not required, many districts find it helpful to upload the electronic or scanned paper copy of the Eligibility on the Documents tab.

#### Is this Initial Eligibility the most recent Eligibility?

Oyes No

OThis is the date on which my system or any prior system in the US developed an acceptable eligibility report in which all identified disability categories are clearly aligned to a GA eligibility category. We have an electronic or paper copy of this eligibility report to be used as an INITIAL eligibility for GA.

OThis is the date on which a prior district outside of GA developed a redetermination in which the decision was that the student remained eligible with no additional information. We have an electronic or paper copy of this Redetermination report and we have a copy of the full eligibility which this redetermination is updating. This Redetermination report will be used as an INITIAL eligibility for GA.

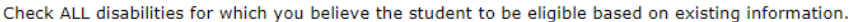

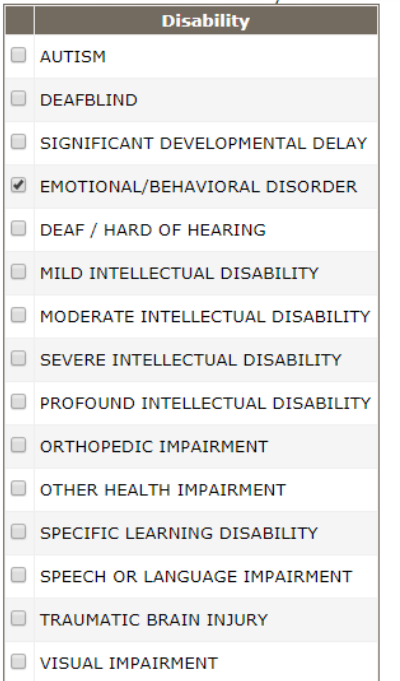

Two response options are available related to the eligibility being reported.

- The first option allows you to indicate that this is the date of a complete eligibility in your paper/electronic file AND it is aligned with GA eligibility criteria.
- Option 2 allows you to indicate the date reflects a redetermination that continued eligibility AND you have a copy of that ALONG WITH the original complete eligibility report that is aligned to GA eligibility criteria.
- Whenever accepting an eligibility from another state, the eligibility becomes the GA eligibility and the system is responsible for assuring that document complies with GA eligibility criteria. If monitored, the accepted out of state eligibility report would be held to the same standard as an eligibility report completed by your school system.

# *In our current scenario, the accurate response is the first radio button since we received a complete eligibility report that, when reviewed, was compliant with GA rules and regulations for the named eligibility category.*

After selecting the response to the question, the appropriate disabilities identified in the eligibility report would be selected. The categories selected would be based upon those listed on the eligibility report, not based upon the evaluation information or services listed within the IEP.

- 7. Before finishing Eligibility verification, the system admin must respond to 2 final questions related to a) if a comprehensive evaluation is currently in process and b) if the system admin recommends a redetermination be conducted earlier than the actual due date.
	- a. The question about an earlier recommended due date is for information purposes only at this time, and will not impact the actual timeline of the eligibility. In the future, we will add a report of the students with a YES response to this question. **Pending Evaluation?**

After the most recent eligibility date, has your system (or a previous system) already completed a redetermination indicating additional information (a comprehensive evaluation) is needed prior to making a decision regarding continued eligibility.

OYes, student is in the process of completing a comprehensive evaluation and will need a REELIGIBILITY link inside GO-IEP ONo, student is NOT in the process of completing a comprehensive evaluation and will need a REDETERMINATION link inside GO-IEP

Does the system administrator recommend that a redetermination be conducted sooner than the actual lapse date of the eligibility?  $OYes$   $ONo$ 

8. SAVE could be used if the system admin needs to save the information to come back to later before making the final decision. VERIFIED will complete the eligibility determination. GO BACK will leave the Eligibility area without making any changes.

> Go Back to Override Verified Eligibility Details Save

# *In our current scenario, if the district is not accepting the IEP from the previous school district in another state in the US, the override would be ready to submit.*

If the district has reviewed an IEP from another state and has determined to not accept that IEP, do not enter or verify the IEP. Submit the override and the "Start Initial IEP" link should be available to schedule the initial IEP. If the IEP is being accepted and will be used for any time frame, move on to IEP and initial placement verification.

If your district will serve the student even briefly under the IEP from another state, this means you accepted that IEP. The Event 05 would be the date of that IEP, and the Event 06 would be the date you began providing services under that IEP.

## IEP and initial placement verification

- 1. Click on the blue "edit" link next to the 05 event. This will open the IEP event verification. If you are needing to add or change a date, this same section will allow you to do that.
- 2. You will need to respond to a series of questions related to the IEP date you are reporting. The last initial IEP date reported, either to Student Record or within GO-IEP will prepopulate. Options unavailable will be grayed out. If no date is showing or if you need to change the date showing, enter the new date in the "Initial Override Date" area and click on the blue link to select an override reason.

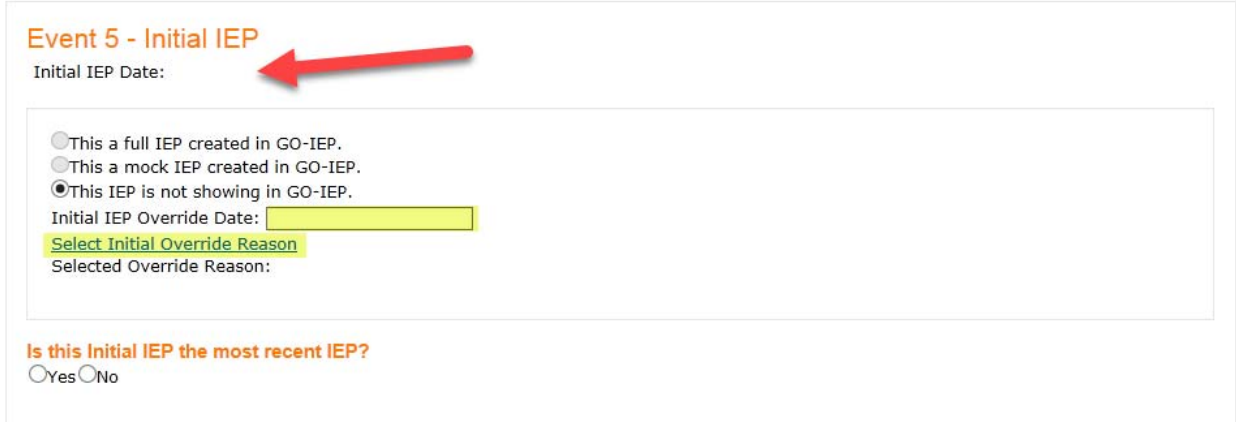

*For our current scenario, the Initial IEP date is null because no dates are available in SR or in GO‐IEP. We would add the most recent IEP from the prior state (which will be used as the initial GA IEP date) in the override date area and click the link to add the override reason. This reason will later be used when recovering rejected dates in Student Records.* 

3. Respond to the question about the most recent IEP.

If there has not been a new Annual Review since the date entered for the initial IEP (*as is the case with our current scenario*), your answer would be YES. It is important that you have the actual IEP accessible to document the correct meeting date and service start/end dates. This process will create a MOCK IEP. While not required, many districts find it helpful to upload the electronic or scanned paper copy of the IEP on the Documents tab.

Is this Initial IEP the most recent IEP? OYes No

Three response options are available related to the IEP being reported.

Do you have a paper or electronic copy of an initial IEP with this date? This is the date on which my system or any prior system in GA developed an acceptable IEP. We have an electronic or paper copy of this IEP to be used as an INITIAL IEP for GA. Oves, this is the date on which a prior district in the US but outside of GA developed the FIRST IEP USED IN GA. We have an<br>electronic or paper copy of this IEP to be used as an INITIAL IEP for GA. ONo, this date was reported by a different district in GA and we do not have a copy.

 The first option allows you to indicate the date reflects an IEP that the district has received AND is accepting from a district in GA AND the event has not yet been reported to Student Record. This could be for an IEP that was developed by your system outside of GO‐IEP (as might be the case with a new district set up or a student that moved to a GO‐IEP district from a non‐GO‐IEP district during the school year).

- Option 2 allows you to indicate the date reflects an IEP that the district has received AND is accepting from another state in the US.
- Option 3 only applies to an IEP developed by another GA district, and allows the district to indicate that the previous GA district reported the IEP date, however, the system hasn't received a copy of the actual IEP document.

# *For the current scenario, since the IEP is from another state and we are planning to use that IEP, option 2 would be used.*

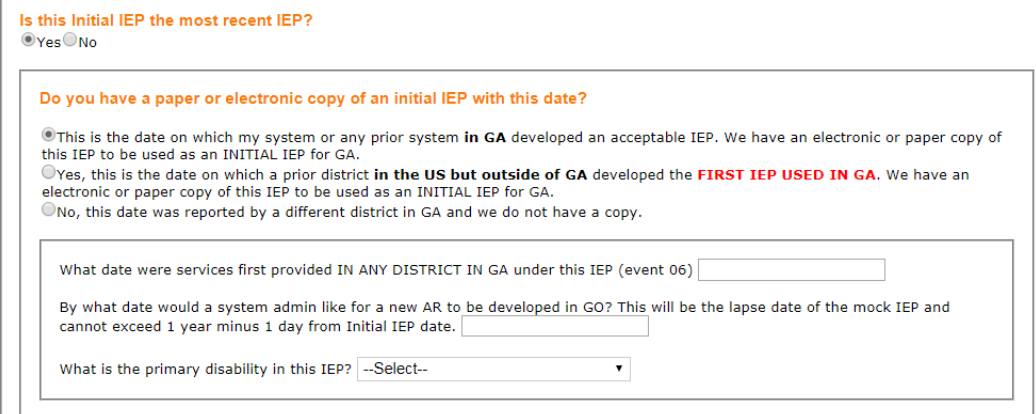

#### If option 1 or 2 are chosen:

- a. Document the date services began under the initial IEP in GEORGIA (*in our scenario this would be the date your system started providing the services listed in the IEP*)
- b. Document the ending date for the IEP. A system admin may want to set an earlier end date to avoid having a MOCK IEP in place for FTE reporting.
- c. Select the primary disability.

If you select that you DO NOT have either an electronic or paper copy of the IEP (Option 3), an Annual Review will be due immediately.

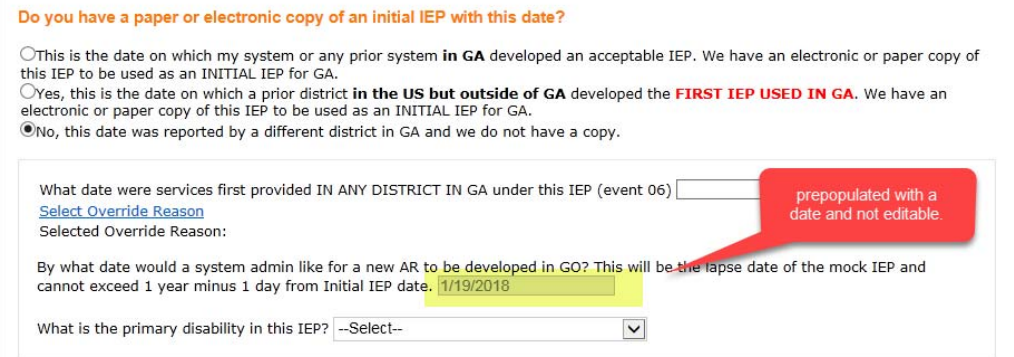

### Submitting the Timelines Override

Once any dates needed have been added AND both eligibility and IEP have been verified, a Submit option will appear.

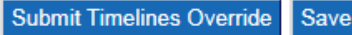

After choosing "Submit", you will either receive verification of the timelines being submitted OR receive audit error that will need to be addressed prior to submitting. Review any audit errors and go back and edit the dates on the override grid to clear the audit errors.

```
Initial IEP is required Prior to Annual Review Date.
Initial Evaluation date is required.
Parent Consent to Eval cannot be greater than Initial Eval Date.
Initial IEP Date is Required when you have ReEligibility Dates.
```
For the audit error example above, the user would need to

- $\bullet$  edit Initial IEP and/or AR date(s)
- Edit initial evaluation date and/or consent to evaluate date

Sample submission verification message:

Timelines Override Submitted by GaDOE, Admin On 11/27/2017 1:58:32 PM